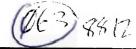

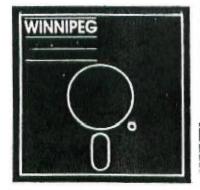

# Newsletter

# WINNIFEG 9974A USER GROUP

# DECEMBER 1988

The Winnipeg 99/4A User Group is a non-profit organization formed by computer hobbyists for users of the Texas Instruments 99/4A Home Computer and compatibles. The content of this publication does not necessarily represent the view of the Winnipeg 99/4A user Group.

Next General Meeting - Date : January 29, 1989

Time: 2:00 P.M. (note change)

Place: 1334 Aikins St.

#### Current Executive

President: Sheldon Itscovich 633-0835 Treasurer: Bill Quinn 837-7758 Ralph Mills 1-482-4088 Newsletter Editor: Co - Editor: Darrell Wyatt 339-9742 Rick Lumdsen Technical Advisor: 253-0794 Librarians: Gord Windatt 489-8059 Publisher: Peter Gould 889-5505 Publisher: Sheldon Itscovich 633-0835 Dave Wood Publisher: 895-7067 Publisher: Bill Quinn 837-7758 1 204 254-1612 BBS number:

#### Mailing Address:

NEWSLETTER EDITOR 1334 Aikins St. WINNIFEG, MANITOBA CANADA, R2V 2C7

# Letter from the Editor by Ralph Mills

The October meeting had a much better attendance, 17 or 18 members were there. There was some discussion about the availability of funds for reimbursement to members for club expenses on a more regular basis.

Please note that this meeting November 27th, is the last for this year. Most of us are busy with Christmas things at the normal meeting date, so the next is January 29th.

Perhaps that bit of software or something you've always wanted for the computer will be in your xmas stocking this year, courtesy of our local supplier and fellow member. Rick has recently moved his computers etc. to the basement and has much larger quarters now. He has some stock of Il goodies.

Merry Christmas and happy new year to all, and good Tling.

# An A. MBLY LAN. ... TUTORIAL by Sheidon Itscovich.

MATH INSTRUCTIONS: ADD, SUBTRACT, MPY, DIV

#### # ADD INSTRUCTIONS #

YOU CAN ADD IN MANY WAYS LETS LOOK AT A FEW DIFFERENT WAYS.

#### 1) THE INSTRUCTION \* A \*

#### EG: A R6,R7

THIS LINE OF CODE WOULD ADD THE VALUE IN R6 TO THE VALUE IN R7 AND PUT THE ANSWER INTO R7.

## EB: A @SCORE,@HITPT

THIS LINE OF CODE WOULD ADD THE VALUE ASSIGNED TO HITPT (USING A BYTE) TO THE VALUE OF SCORE (RESERVED WITH BSS) THE RESULT IS IN SCORE.

# 2) THE INSTRUCTION \* AI \*

EG: AI R6.)20

THIS LINE OF CODE WOULD ADD THE VALUE HEX 20 (DEC.32) TO THE VALUE IN R6 WHICH WAS LOADED THERE WITH A LI OR MOV INSTRUCTION. THE RESULT IS PUT INTO R6.

#### 3) THE SUBTRACT \* S \*

#### EG: S @HERE,@THERE

THIS LINE OF CODE WOULD SUB THE VALUE ASSIGNED TO HERE FROM THE VALUE ASSIGNED TO THERE AND MAKE THE ANSWER EQUAL TO THE SYMBOL THERE

IF <HERE> = 10 IF <THERE> = 100

THEN THE CODE WOULD DO THE FOLLOWING

100-10=THERE

#### 4) THE MULTIPY " MPY "

#### EG: MPY R3,R4

THIS LINE OF CODE WOULD MPY THE VALUE IN R3 BY THE VALUE IN R4 AND PUT THE ANSWER INTO R4.

# EB: MPY @NUM,R5

THIS LINE OF CODE WOULD MPY THE VALUE OF NUM BY THE VALUE IN R5 AND PUT THE ANSWER INTO REG 5. THE VALUE OF NUM IS NOT CHANGED.

IF NUM IS A VERY LARGE VALUE THEN R5 AND R6 WOULD HOLD THE ANSWER.

E6: NUM = 65535

R5 = 2

ANSWER WOULD BE 131070 (>0001FFFE)

R5 WOULD CONTAIN >0001 AND R6 WOULD CONTAIN >FFFE

#### 5) THE DIVIDE INSTRUCTION " DIV "

#### E6: DIV R1.R2

THIS LINE OF CODE WOULD DIVIDE THE CONTENTS OF R2 AND R3 BY THE VALUE IN R1 AND PLACES THEN ANSWER INTO R2 AND R3

> R1=2 R2=10 R3=0 THEN 10/2=5

# Odds & Ends, by Darrell Wvatt

The snow has finally come, so now I am a bit happier. I know that not everyone agrees with this but what can I say other than "too bad". Well, Christmas approaches and there is a wealth of new software out there for Santa to choose from for gifts. The biggest news, right now is apparently Press, the new word processor that took the Chicago Fest by storm. This new product has all the features that can be found on any word processor for the IBM or the Mac. It has no formatter but puts all the formatting on screen so that you can see what you are getting..for example if you underline something you see it underlined or if you centre something you see it centred. Press also gives you the choice of entering lines up to 256 characters long which is very useful when using alot of printer codes.

#### (continued from page 1)

Overall I would say that this program will be setting the standard for wordprocessing for the Tl for some time to come.

Another program out is TIBase. I have this program already and I am very impressed with it. But beware, this is not a database but a database language. If you expect to pop in a few names and addresses, stick with PRBase but if you are interested in a bit of programming and like the idea of building a customized database of your own that could keep accounts or print receipts, invoices or statements, or run any number of very specialized database functions, then this program is for you. It is definitely a program that will challenge the imagination for some time to come.

PREditor is another one that I have. Unfortunately it has proved to be somewhat of a disappointment. refuses to load any of my text files and when I try, it locks up my Geneve, causing me to have to reboot. I figured out why it does this and it is because it does not like blank lines..if the file has a blank line in it then it locks up. Since all my programs have blank lines as separators, I am unable to use this program at all so it sits on the shelf. Also on the Geneve in 80 columns the program slows down tremendously and is almost not worth the exasperation of running it. PREditor's defense on the II it does seem to run very well and fast but I don't know if the file problem with the empty line is still evident or not. I am a bit worried about Press and my Geneve as I hope that it does not slow down as well in 80 column mode but I have chanced it and ordered a copy, so we shall soon see.

Well I guess that that is all for now....Merry Christmas and have a good holiday.

# LOADIN VERNU 7.3 by Ralph Mills.

These instructions have heen extracted from the NorthCoast 99er's (01/16/88) newsletter. The original was written for Ver 6.4 and 7.3 combined. This is for Ver 7.3 ONLY, and is hopefully a bit more explicit. It is not intended to be all inclusive, but should enable the Horizon RAMDISK owner to load the ROS as a 2-drive system with pageable disks in the second drive. Don't ignore the DOC's - they are useful.

The disk (HRD+ROS7,3 from Rick Lumsden) includes a LOAD file and will load automatically from XBASIC. For the configuring to work as described, I found that the SRAMs must be rid of any previous programming by removing a battery from the board for a short time.

- 1. Loaded prog produces SCREEN 1
- 2. Select 1) CONFIS 2a 2b
- 3. Press L)oad
- 4. Press N) 2c
- 5. Press ENTER, load DSk1.ROS
- 6) Press E)dit and change whatever you wish. MENU should be where shown to enable the power-up feature, FCTN 9 goes back to command line.
- 7. Press C)onfigure and SCREEN 3 appears. The first line is for DSK5, and the rest of the lines (1) are for the disks that can be toggled, eg TIMP, PRBASE, etc. Toggling DSK6 has seemed uncertain, but I think the problem is the key read rate, and any lingering on the key results in 2 pulses, with no change to the disk-name occuring.

RAM1 is suggested for DSk5 in the DOCs. Type name(enter), W/P -(enter), FORMAT - Y(entered automatically), then size of DS/5(enter). Press (enter) 4-5 times till the cursor appears on the next line. Name next line eq.TIMP, etc FORMATting each DSF6 name (or line). Mine is set up with RAM1 - 584, TIMP -152, PRBASE - 256 sectors. (My TIMP disk doesn't include the HELP file) Allow 2 sectors for directory on each disk. When finished, FCTN 9 returns SCREEN 7. RAMDSK VER 7.3 is now initialized.

The author of the NorthCoast 99er's article suggests the editing of SCREEN 3 be done here rather than in 6) above. This ROS can be SAVEd here, I haven't done this (discussion in DOCs).

- 9. Press Q)uit and get back to XBASIC. Screen 1 appears.
- 10.Select 2, loading DM1000.
- 11.Copy MENU, CFG, MGRI and MGR2 to DSK5. Change MGR1/2 to MG/MH. Quit DM1090.
- 12.From XBASIC, CALL MG, to test operation of ROS.
- 13.Enter CALL MENU, SCREEN 4a appears.
- 14. Press FCTN 5 to edit SCREEN 4b. When complete, press FCTN 9. "Fress Back to Abort, anthing else to Save" appears.
- 15.A screen similar to SCREEN 4 will appear by pressing the spacebar. It can be edited in exactly the same way as in step 14.
- NOTES: The 3rd screen, SCREEN 6, after another 'space', cannot be edited this way, only through CONFIG.

If SCREEN 4a doesn't appear after turning the computer on, type in from XBASIC - CALL AC. See DOCs.

(continued from page 2)

Text Clr: 16 2nd Drive: 6 Tot Sctrs:992 Pwr Up ON? N Next Edit Save Load, etc.

These screens have been edited a bit to save space, etc.

#### SCREEN 1.

1 CONFIG etc.

- 2 DM1000
- 3 MEGTEST

# SCREEN 2-a), b), or c).

Horizon Version 7.3 (248K) Card at>1000 a)Next Edit Save Load Config Misc Quit b)Keep existing disk info (Y/N)? c)Load from Filename: DSK1.ROS

| Strit 3. (with ty Diskname | pical values)<br>W/P Format |         |
|----------------------------|-----------------------------|---------|
| ‡ eg RAM1 (DSK5)           | N Y                         | 584     |
| ‡ eg TIMP (DSK6)           | N Y                         | 152     |
| ‡ eg PRBASE *              | N Y                         | 256     |
| <b>*</b>                   | ĸ                           |         |
| etc etc                    | (10 total)                  |         |
| ‡ n                        | N                           |         |
| Edit your ROS, or          | press FCTN 9                | to exit |

| SCREEN 4a |       | SCREEN 46 |     |      |              |         |   |
|-----------|-------|-----------|-----|------|--------------|---------|---|
| 1.        | Show  | Direct    | ory | 1    |              |         |   |
| 2.        | Displ | lay a Fi  | ile | ! :  | after        | FCTN 5  |   |
| 3.        | Run a | Prog.     |     | 1    |              |         |   |
| 4.        | your  | option    | 1   | 14.  | you <i>r</i> | option  | 1 |
| 5.        | •     |           | 2   | :    | DSKI         | .PROG 1 |   |
| etc.      |       |           | 5.  | your | option       | 2       |   |
| 9         | •     | •         | 6   |      | DSK#         | .PR06 2 |   |
| С.        | Carti | idge.     |     | 1    | eto          | ۲.      |   |

| SCREEN A. | SCHER 7.<br>Hor. vER73 etc.<br>Len/Name Len/Name Len/Name |
|-----------|-----------------------------------------------------------|
| 2. MG     | Len/Name Len/Name Len/Name                                |
| 3. CF6    | 4 MENU 2 U4TIL 2 U7TIL                                    |
| 4. U4TIL  | 2 MG 2 U5TIL 2 U8TIL                                      |
| etc.      | 3 CFG 2 U6TIL 2 U9TIL                                     |
| 9. UPTIL  | !                                                         |
| C. CART.  | Screen Clr: 5 Drive No: 5                                 |

TI-CHAT by Ralph Mills

In the past month, the club has received at least three articles on FUNNELWEB Ver.4.0 and later issues. Two of them, written by Charles Good of the Lima Dhio User Group are: "The New Features of FUNNELWEB v4.0", from the CIN-DAY News-June/88; and "The New Features of FUNNELWEB v4.1", from Houston Users Group-Sept/BB. The latter, a four page article, describes changes in v4.1, compared to v4.0. Bugs in the DM1000 in v4.0 have been corrected in v4.1. The last article to be mentioned here "Tutorial: Configuring Funnelweb" by Jim Swedlow is informative four page οf set instructions and explanations.

At the Sept. meeting, a member suggested that I write something about configuring the Horizon RAMDISK, using VERMENU 7.3, since he had been having trouble. A few weeks later, I gave him a draft version to try and criticize. Last meeting he reported that it didn't work as I said. Since then, while loading FUNNELWEB v4.1, I accidentally the files in 'DSK5' by re-formatting it. The two disks in 'DSK6', however were unaffected. I guess one would expect this. After copying the lost files back to DSK5, the HRD had a total of some 1100 odd sectors (it's 256K or 992 sectors). Now I had to try my procedure for configuring the RAMDISK. It didn't work for me either until I got rid of the earlier operation system (ROS). This article is printed elsewhere in this issue.

A 'BITS and BITES' column appearing in the HUG, Aug/88 and MAD HUG, Oct/88 newsletters, has a technical article by R. Lumpkin on the three versions of power supplies that have been produced for the TI-99/4A computers. The latter (MAD HUG) also has 'Cleaning of dishdrives', by Art Byers.

A review in the October MICROpendium by Tony Lewis describes a book "Bunyard Hardware Manual" very favourably. It's a 140+ page book that covers almost everything beyond what II did. The author, Mike Bunyard was a "Senior Member of II's Technical Staff", and has written it for hardware hackers. It costs \$24 outside USA, from The Bunyard Group, AMS, P.O. Box 53171, Lubbock, TX 79453.

More for 'hardware hackers', a Single Chip 32K Memory Expansion, by Joe Spiegel of the Airport Area Computer Club. It uses an HM62256LP-12 SRAM and fourteen other low cost components, and fits into the console. This is printed in the QB Monitor, Sept/88.

A series, 'Betting the Most from your Cassette System' by Mickey Schmitt has been printed in the CIN-DAY NEWS, starting in the June/88 issue. We have received parts 1,2, and 3 so far. These may be of use to beginners or those without disk drives.

The Aug/8B issue of the CIN-DAY NEWS also has a list of Texas Instruments GROM Module parts, dated May/87.

A Wordcount Program, by Jim Peterson is printed in the CIN-DAY NEWS, June/88 issue. It is faster than the (continued from page 3)

MICROpendium routine counting number of words in a DV/80 file. It ignores lines beginning with a '.' (TI-Writer formatter commands) and counts each cluster of characters followed by a space, plus the last cluster on the line. The program:

100 !WDROCOUNT PROGRAM BY JI M PETERSON !203 110 DISPLAY AT(12,1)ERASE AL L:"INPUT FILENAME?":TAB(15); "DSK" :: ACCEPT AT(13,18):F\$ :: OPEN #1:"DSK"&F\$,INPUT ! 120 A=1 :: LINPUT #1:M\$ :: I
F ASC(M\$)=46 THEN 140 !249
130 X=POS(M\$," ",A):: IF X=0
THEN 140 :: IF X=A THEN A=X
+1 :: 60T0 130 ELSE F=1 :: C
=C+1 :: A=X+1 :: 60T0 130 !2
07
140 C=C+F :: F=0 :: IF EOF(1
)<>1 THEN 120 :: CLOSE #1 ::
DISPLAY AT(12,1)ERASE ALL:"
APPROXIMATELY "&STR\$(C)&" WO
RDS." !249

Although Barry Boone's ARCHIVER III is out, there must still be an interest in the older version. A tutorial on version 2.4 has appeared in the EAR

99'ERS neswsletter, Sept/88 by Al Beard. of Mid-South 99/4A Users Group.

Members: Please note that all of the above are in newsletters that our club receives from other clubs as part of the newsletter exchange that we participate in. Approximately 40 per month are sent out.

PAGE 4

FOR SALE: Disk Drive, SSSD, TI model PHP 1250. In metal case with power supply. Would make a good second drive external to PEB. Includes cable connecting to controller card.
Asking \$60. R. Mills, phone 1 482-4088

Seasons greeting, and good TI-99/4A'ing for 1989.

Canada Fost took exception to the way we mailed our last newsletter. They now wish them to be in an envolope, and not just folded over. Our appologies for the delay in getting them out to you.

No job is so simple that it can't get screwed up - not even mailing out a newsletter.